## **NAS: From Scratch**

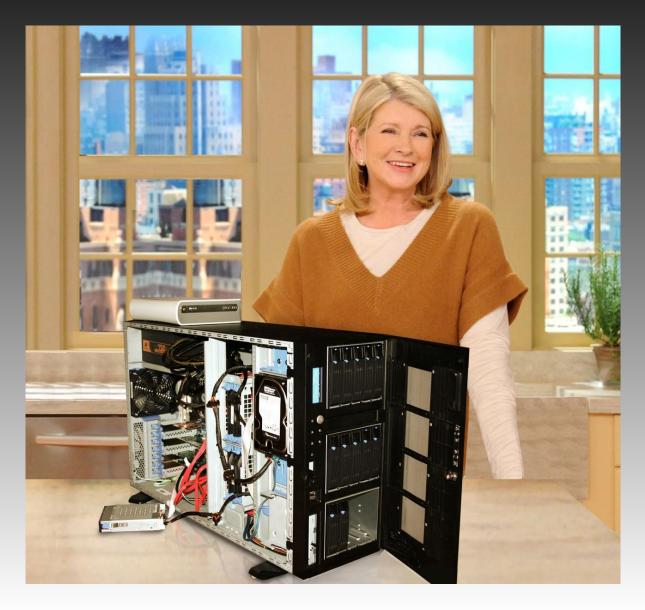

#### What will be covered:

Purchasing tips
Physical construction
Common pitfalls
Hard Drive Setup
Service configurations

# Know your requirements

- Budget
- Performance vs Storage space
- How redundant?

# **Requirements for this project**

- 4TB of space
- Redundant
- Frequent writes

## **Part list:**

- 4x WD 2TB SATA 6.0 Gb/s (Storage)
- 1x WD 1TB SATA 6.0 Gb/s (OS)
- Intel Pentium G620 2.6Ghz
- 2x 4GB DDR3 SDRAM
- GIGABYTE GA-Z68XP
- Corsair 750W PS
- EVGA GeForce GT 430
- -Intel RAID Controller (RT3WB080)
- -LIAN LI ATX Mid Tower

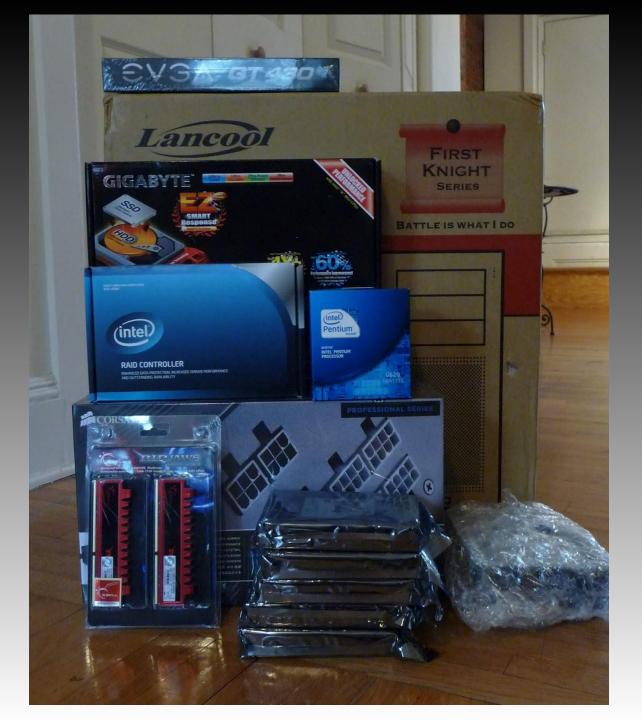

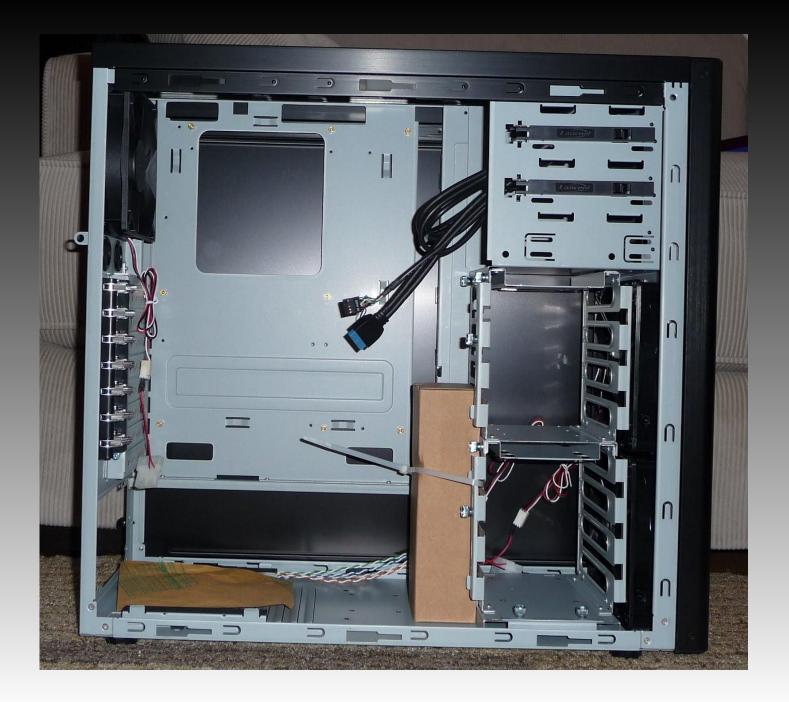

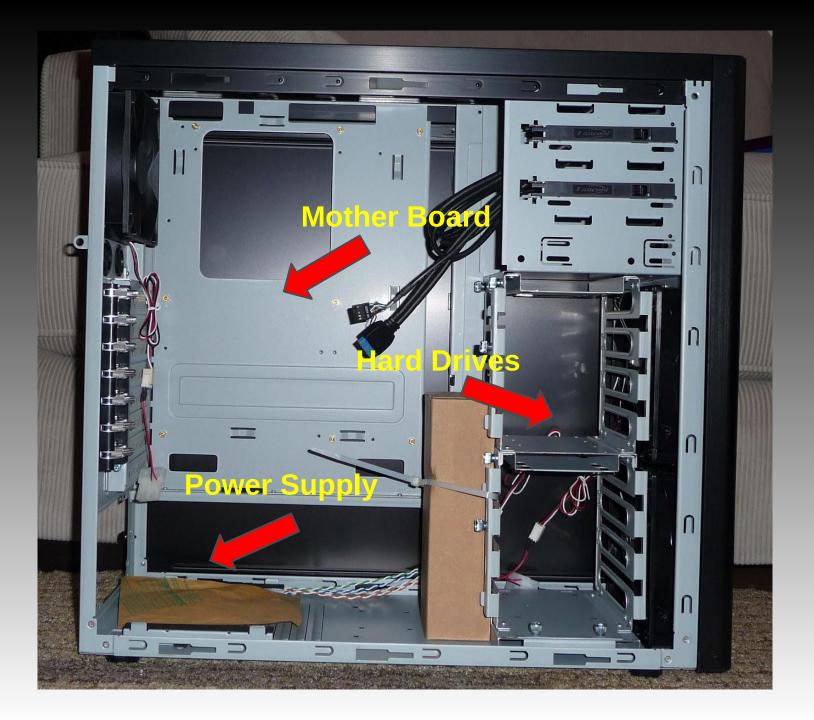

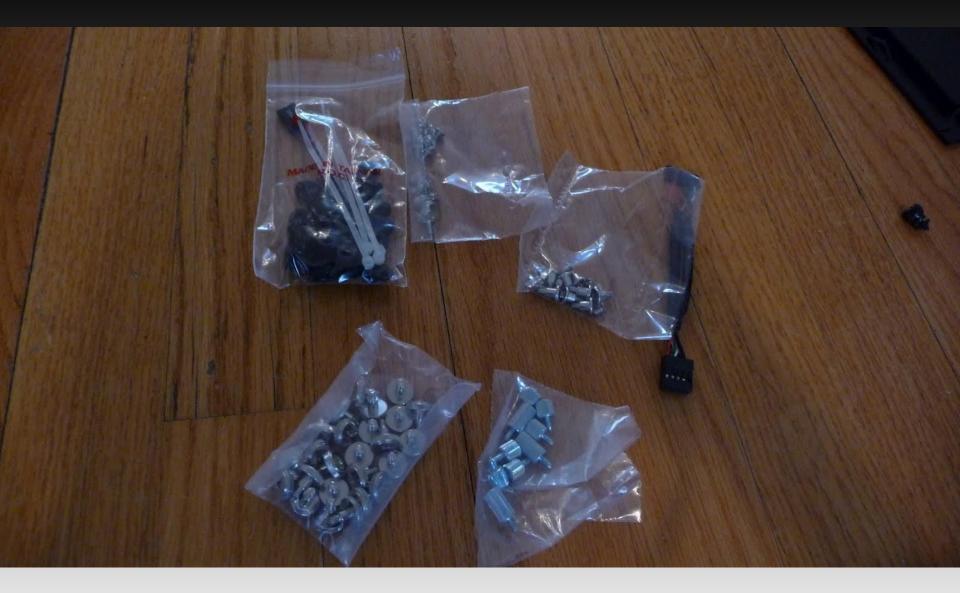

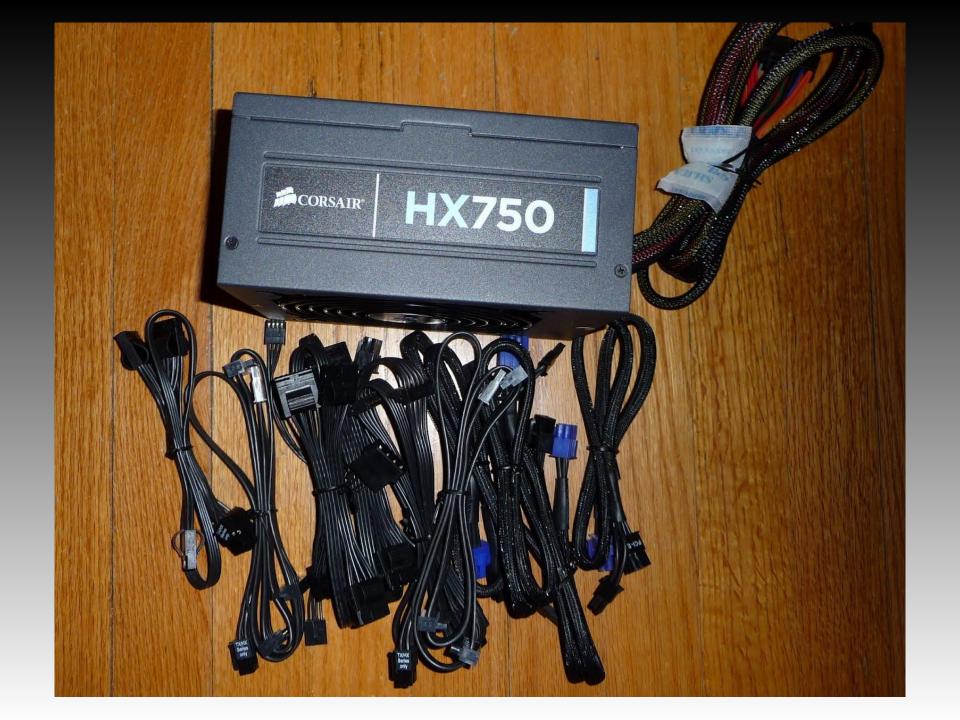

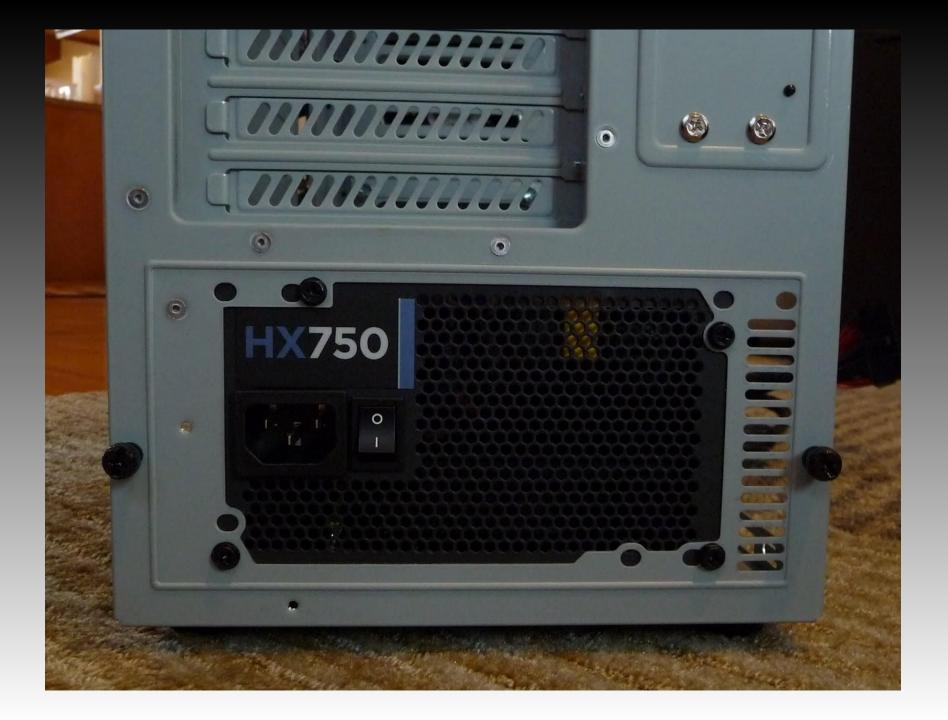

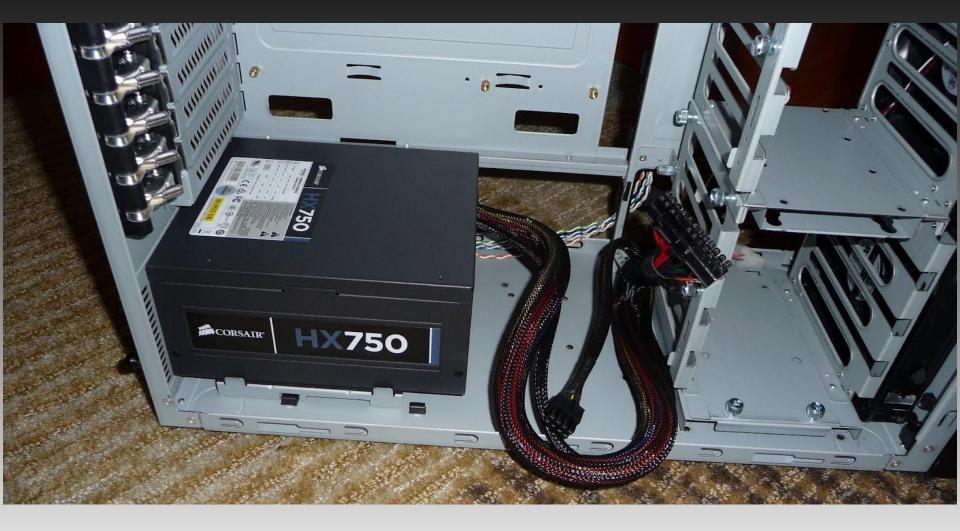

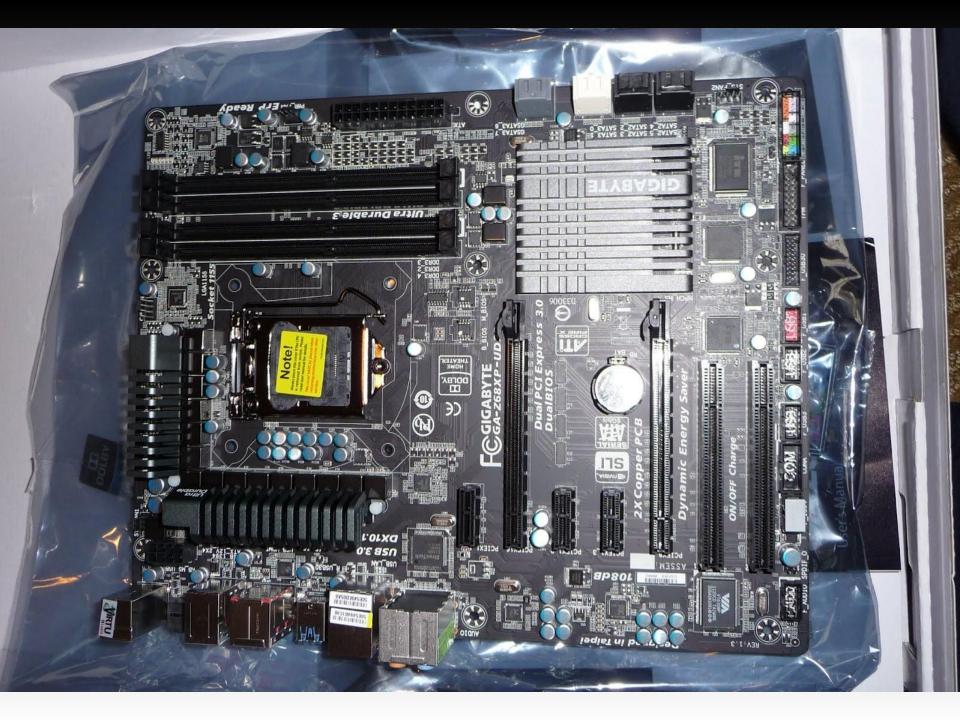

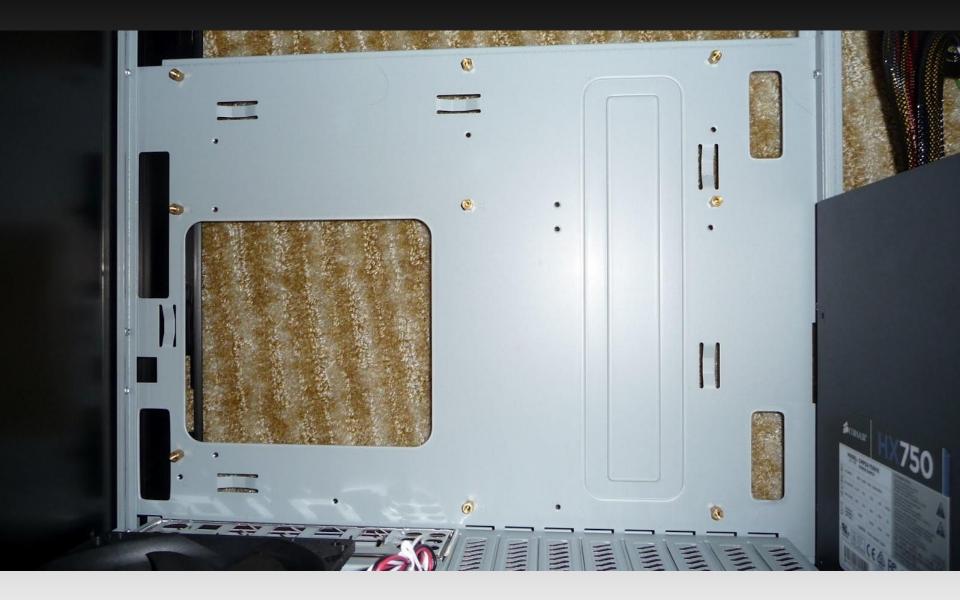

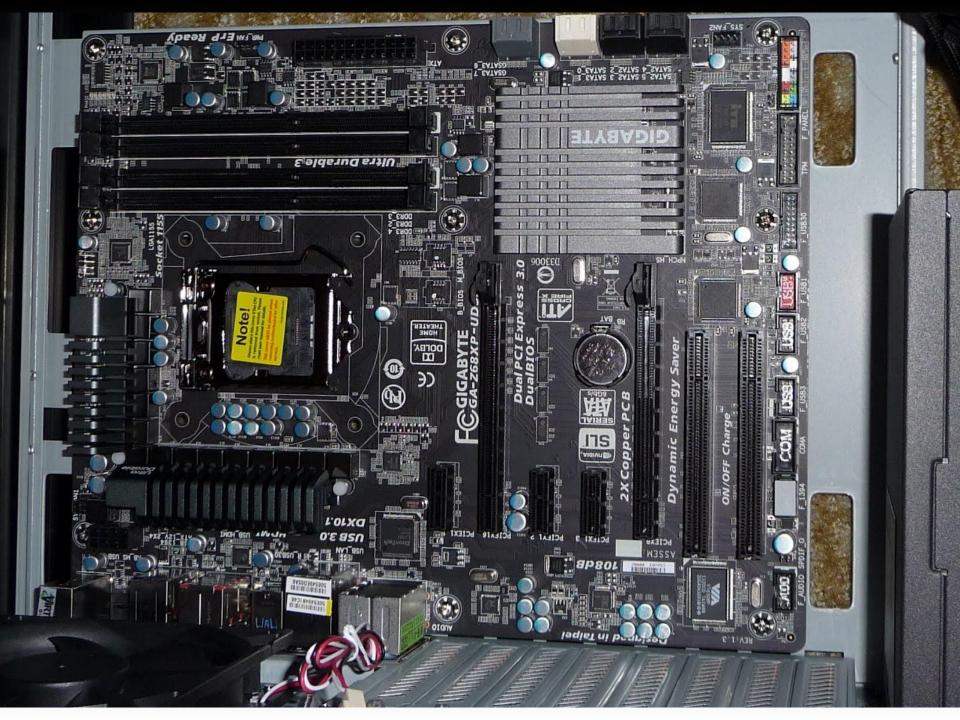

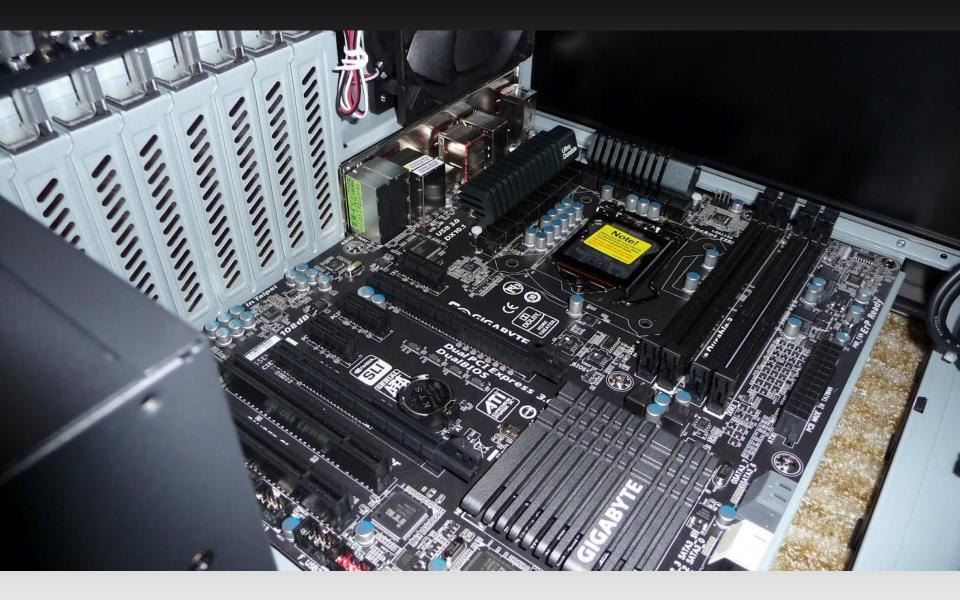

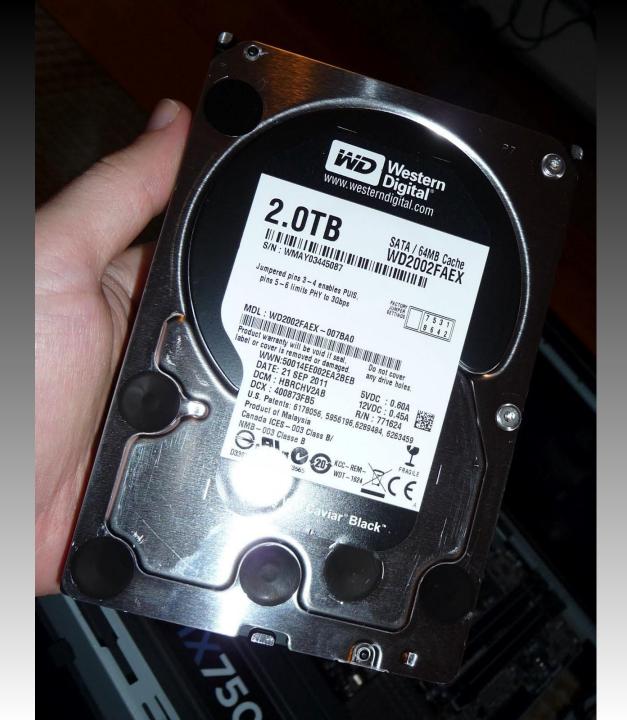

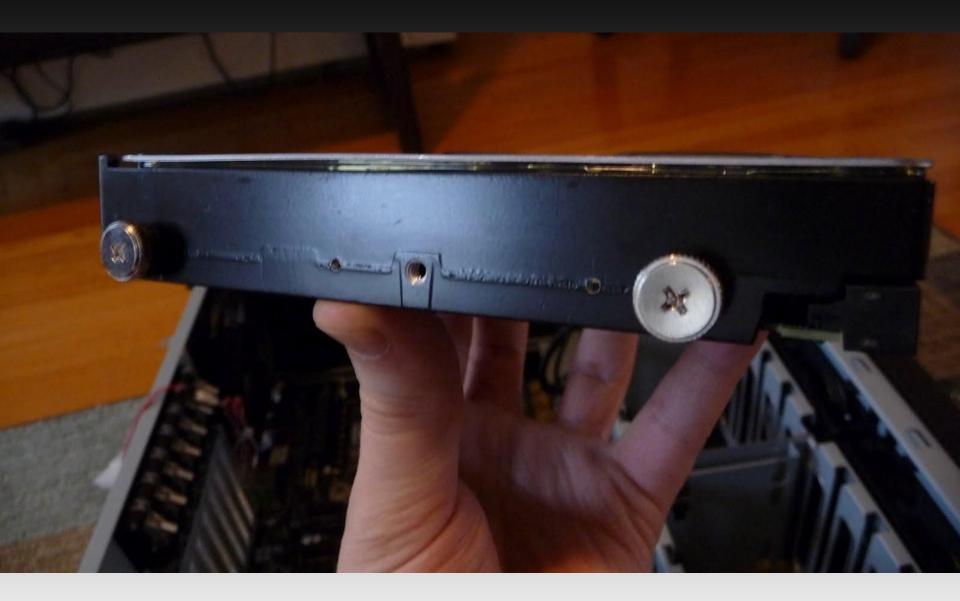

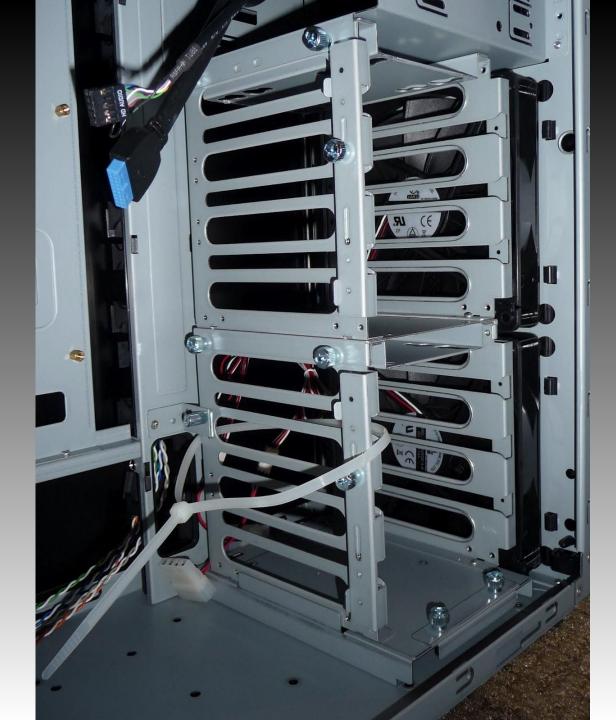

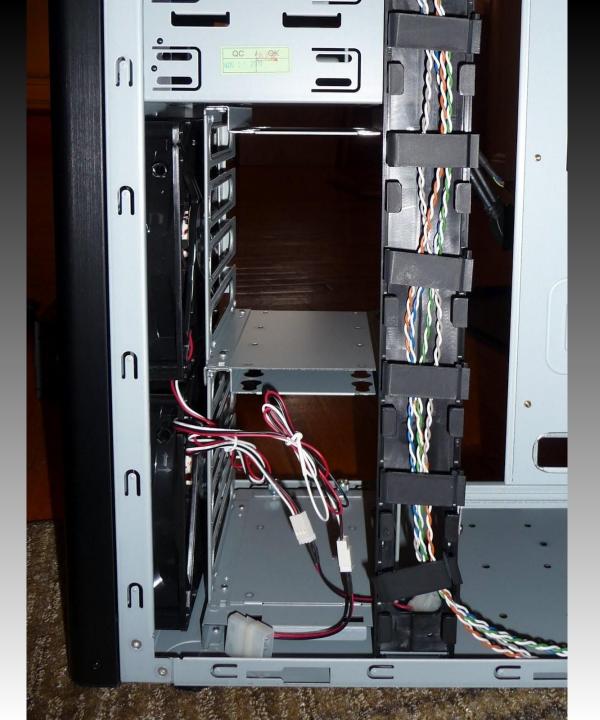

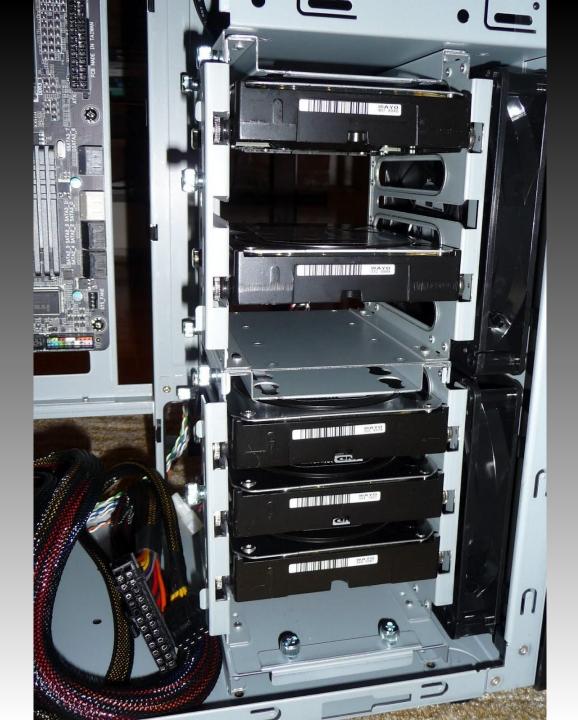

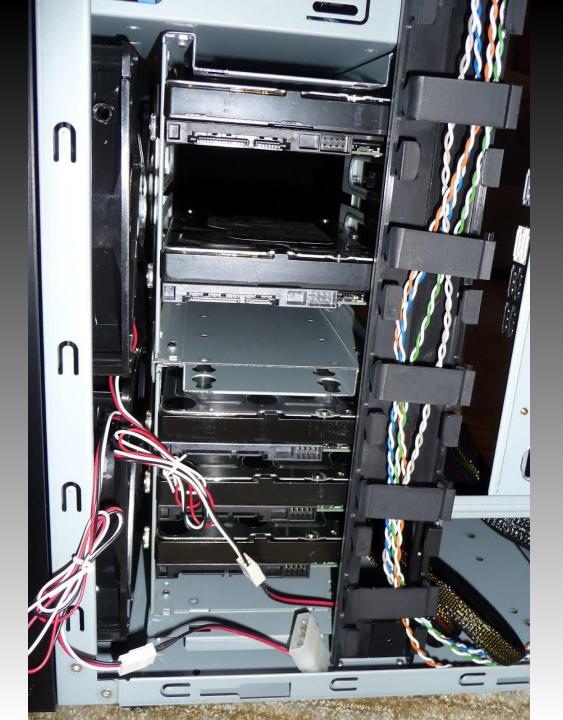

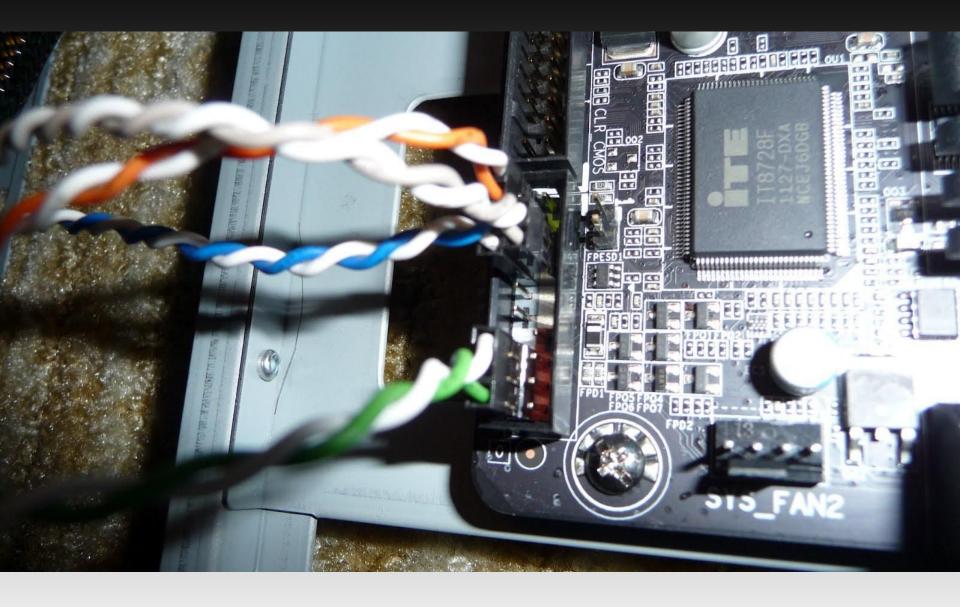

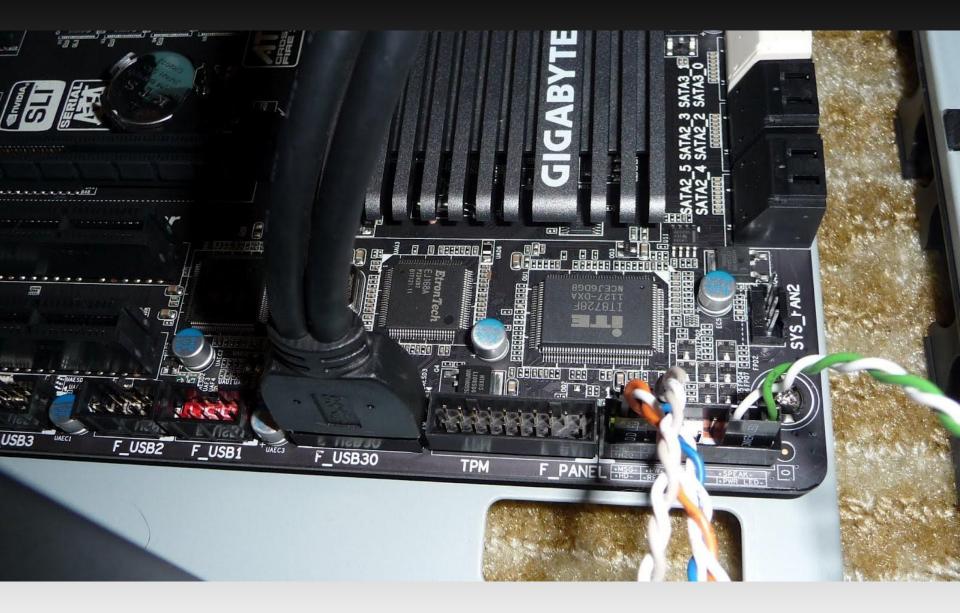

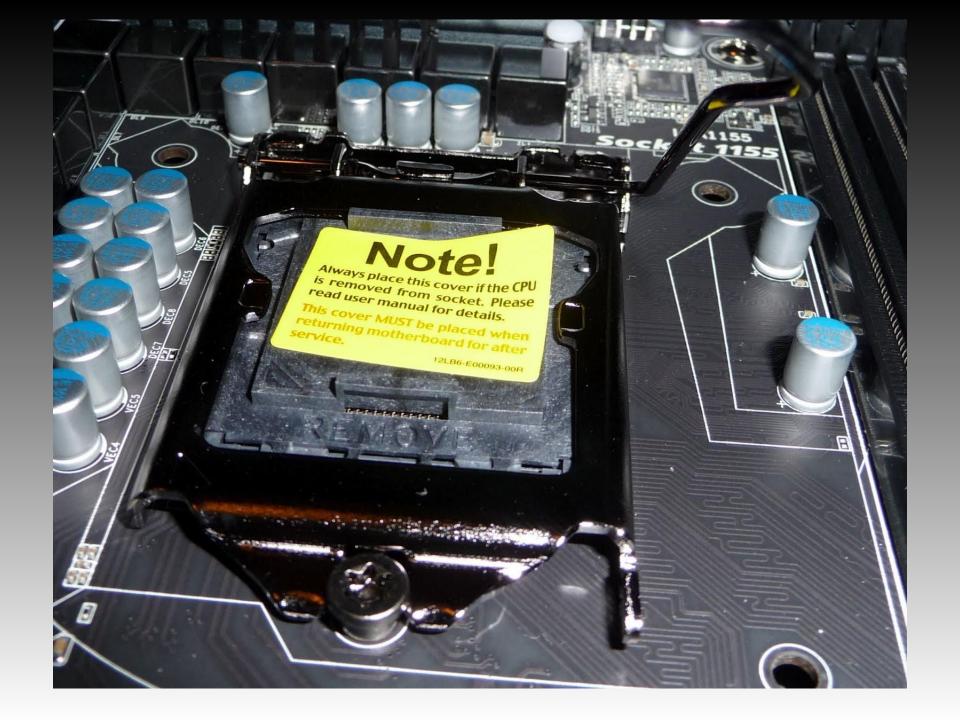

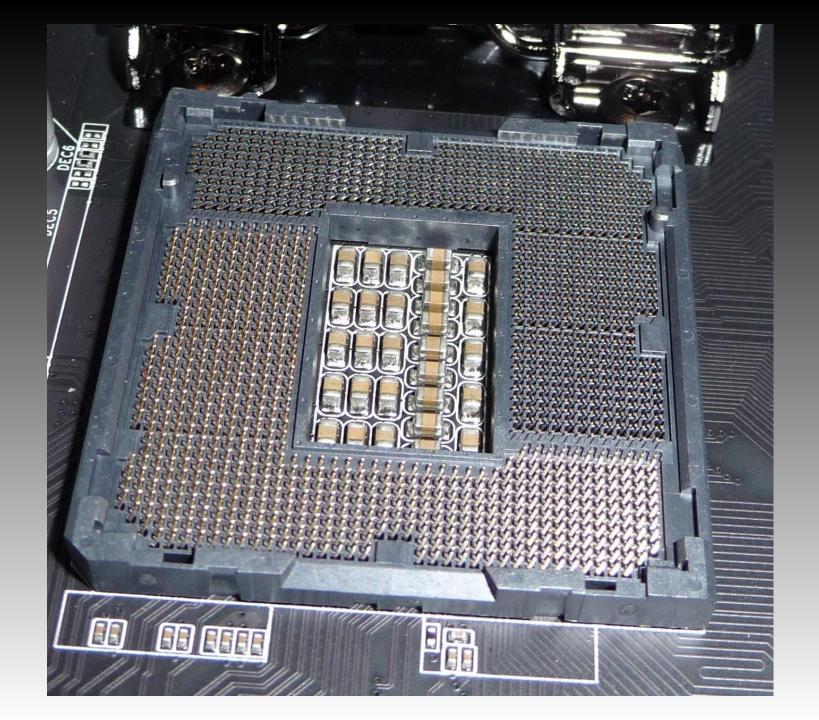

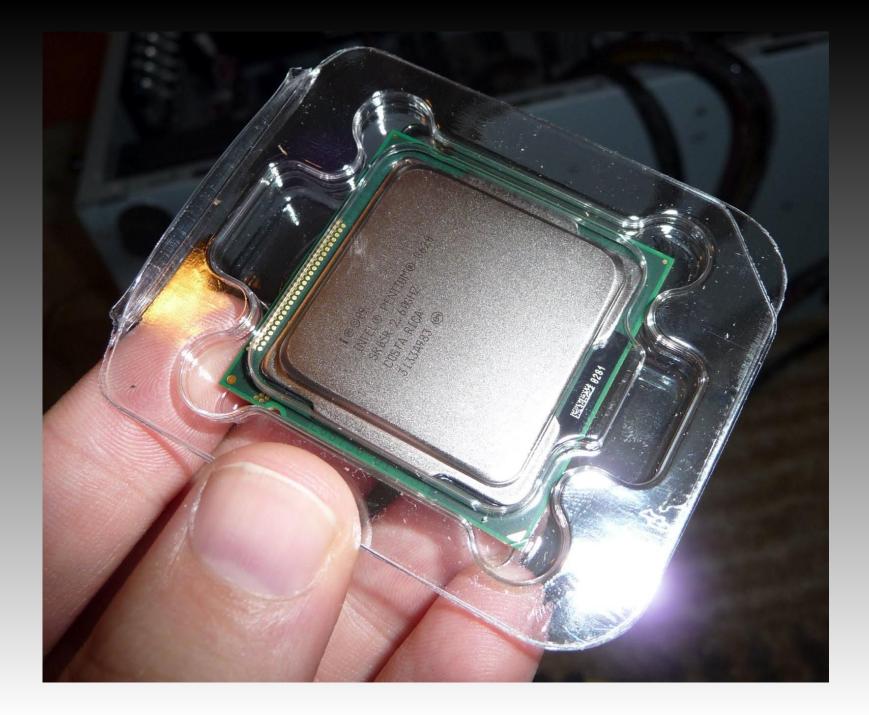

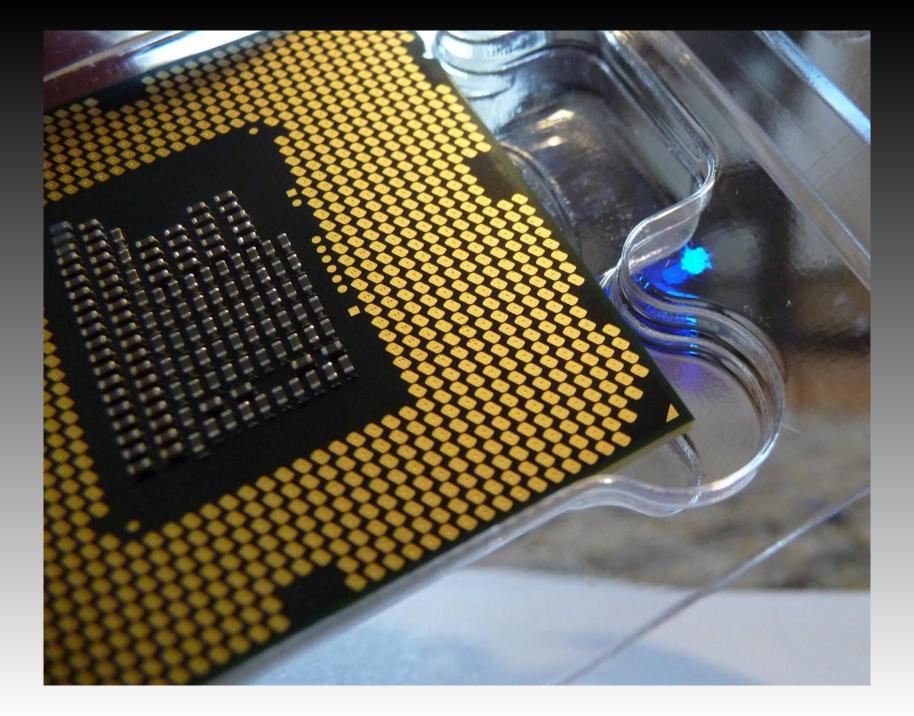

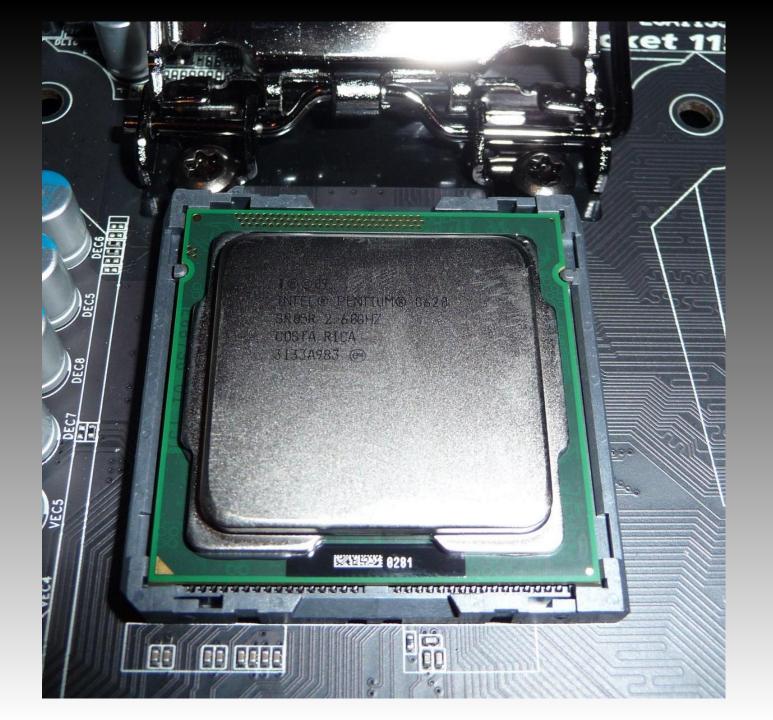

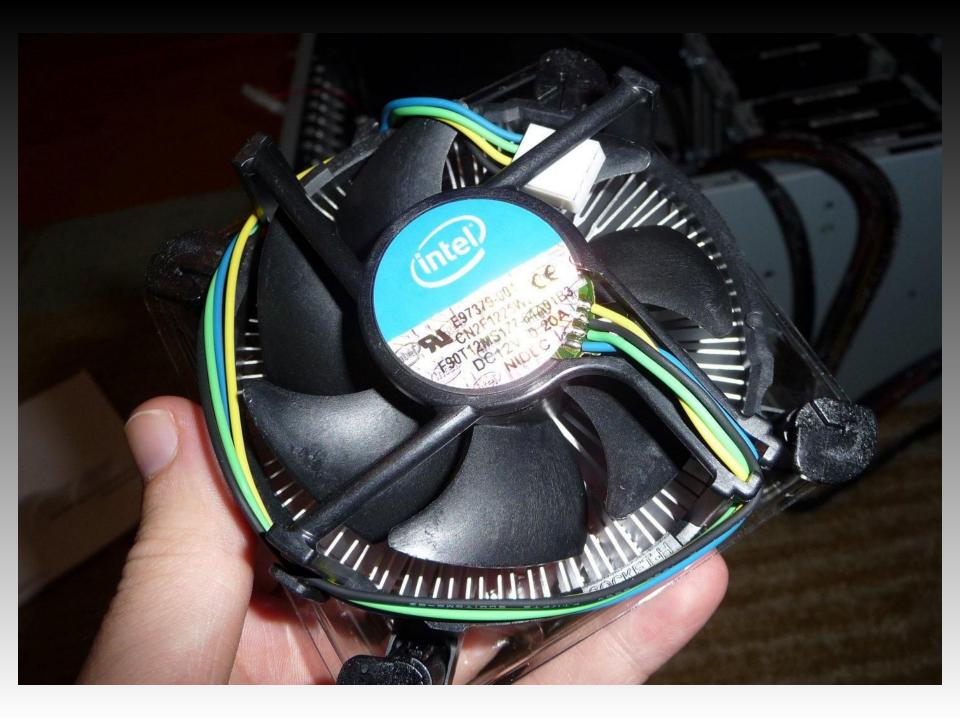

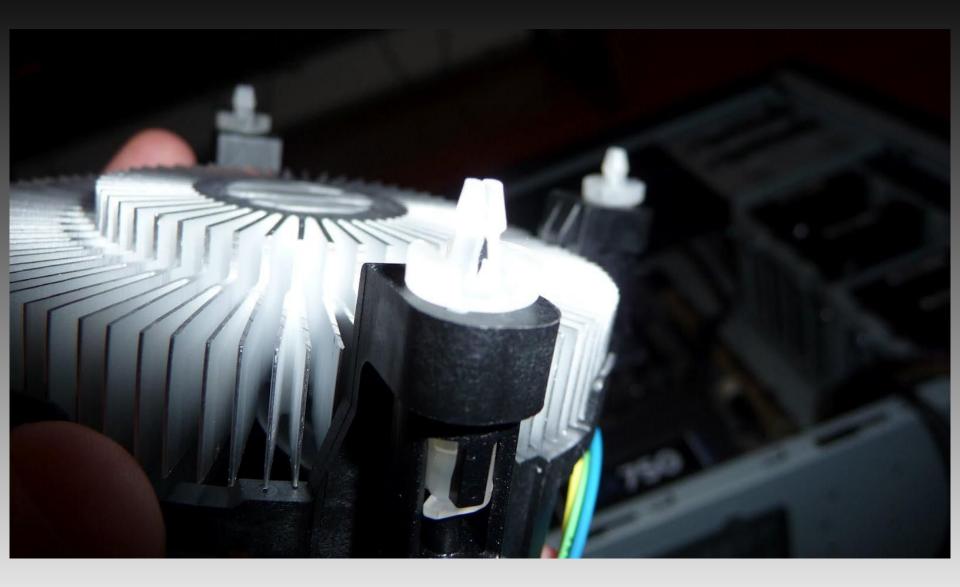

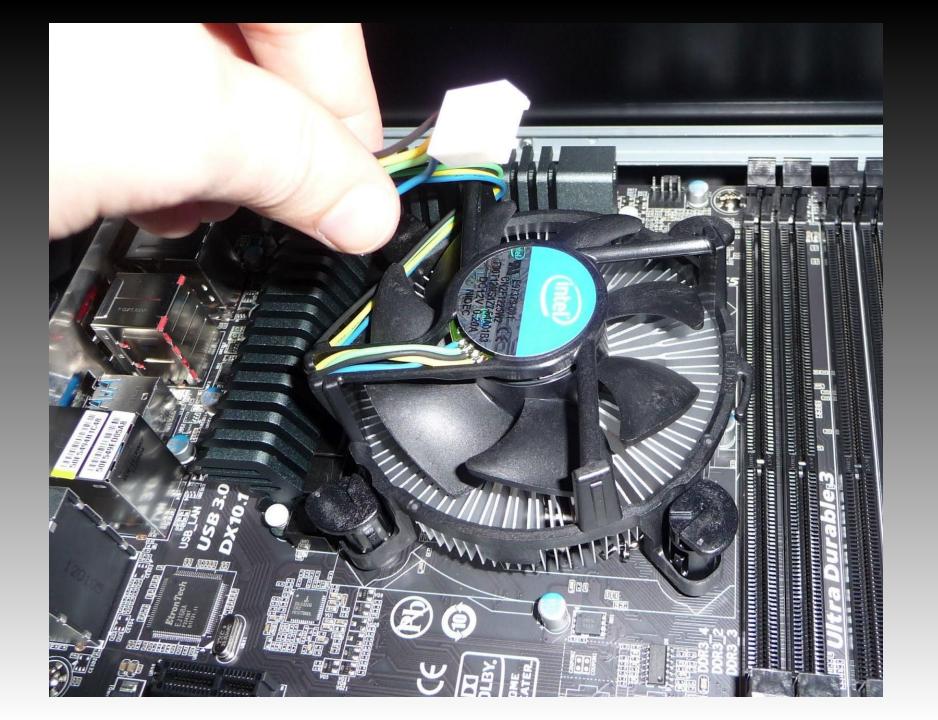

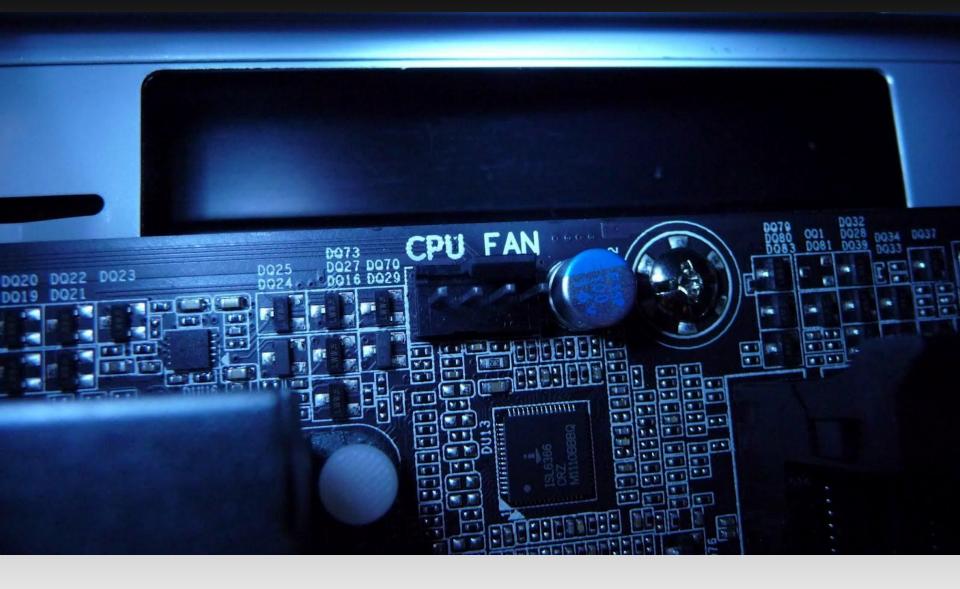

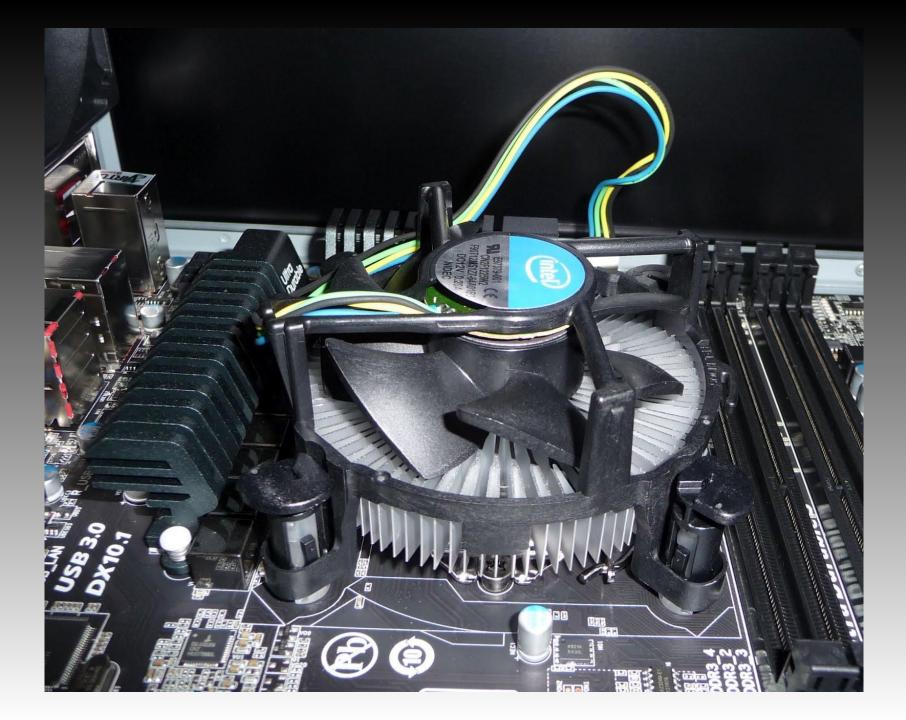

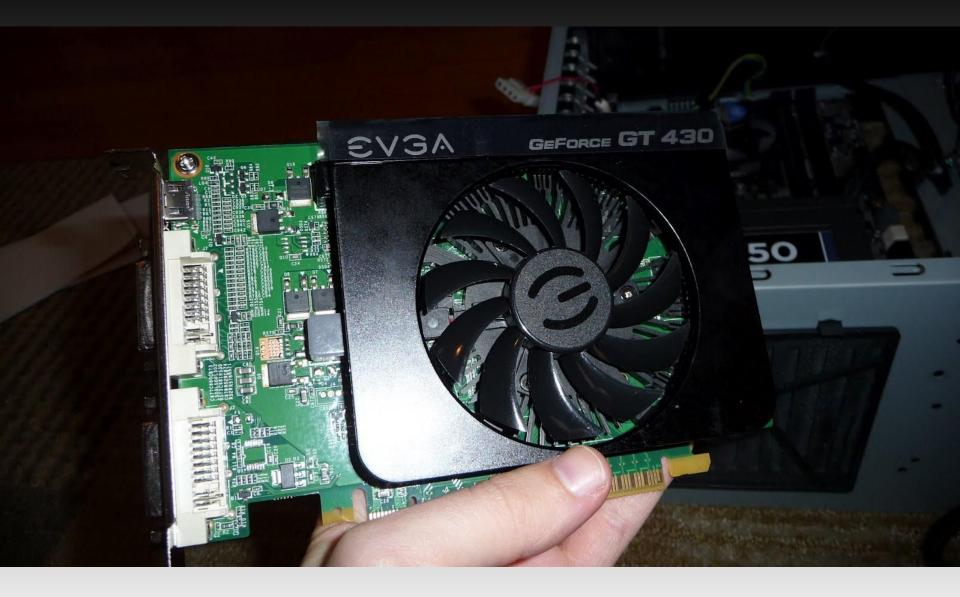

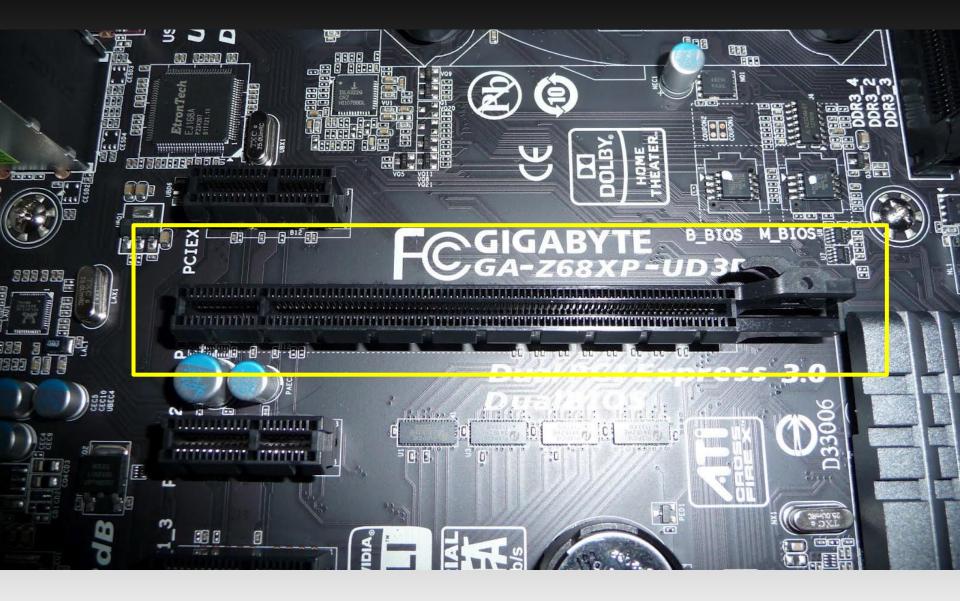

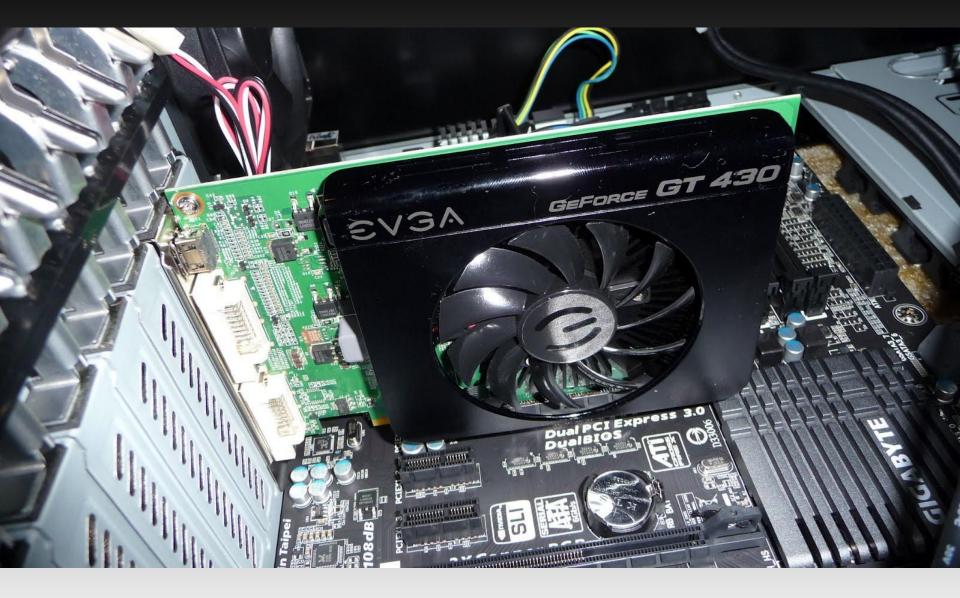

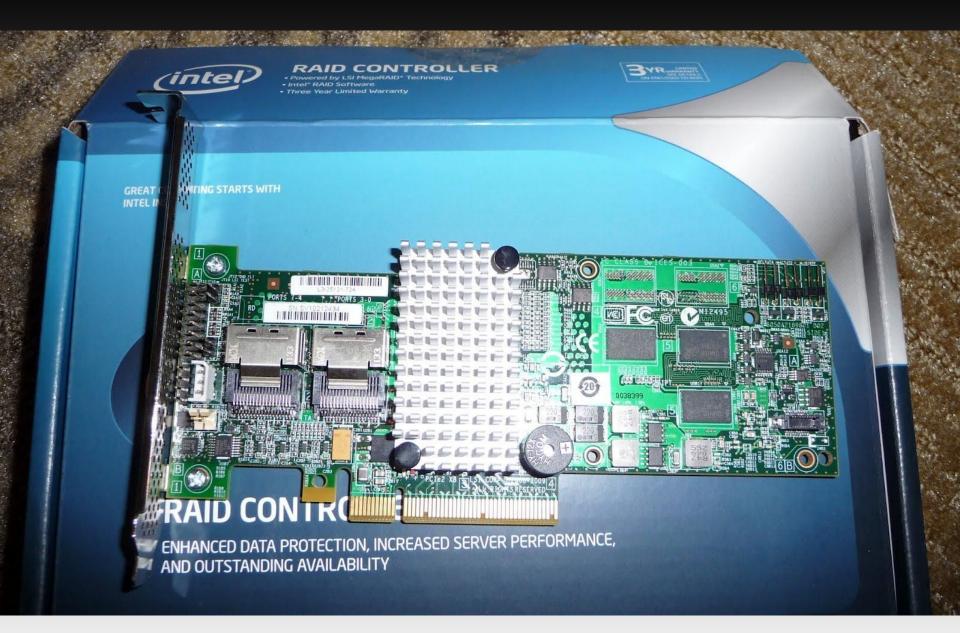

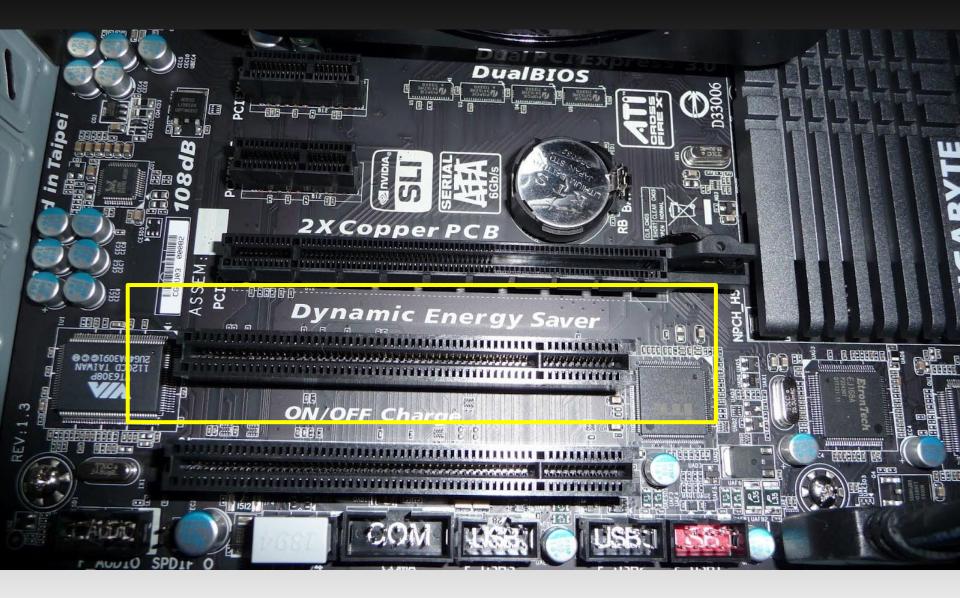

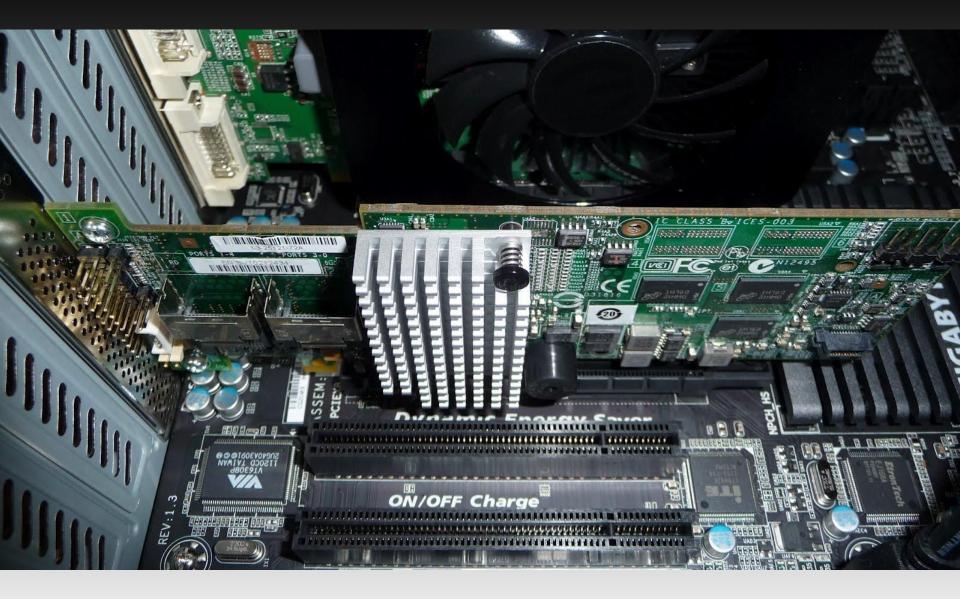

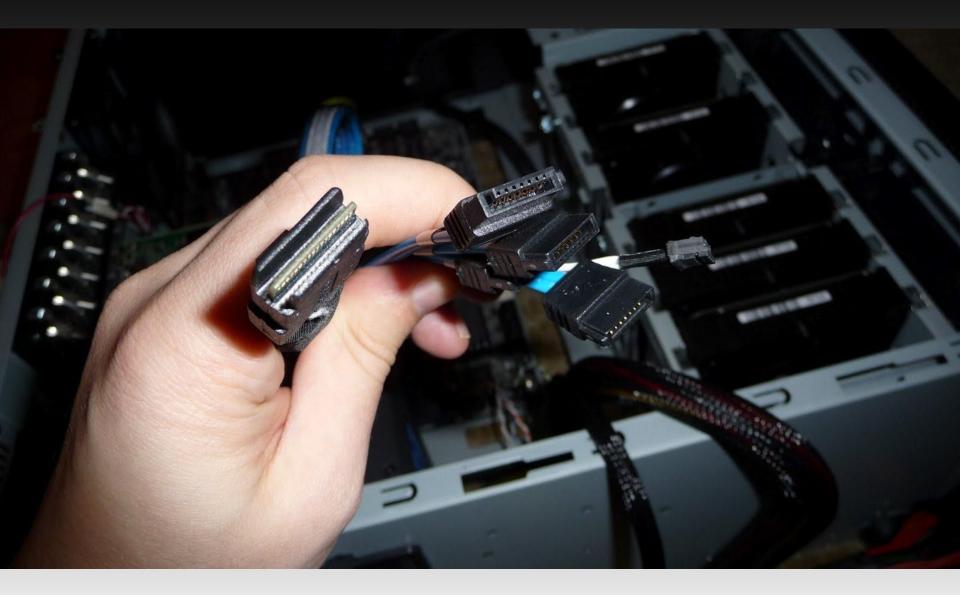

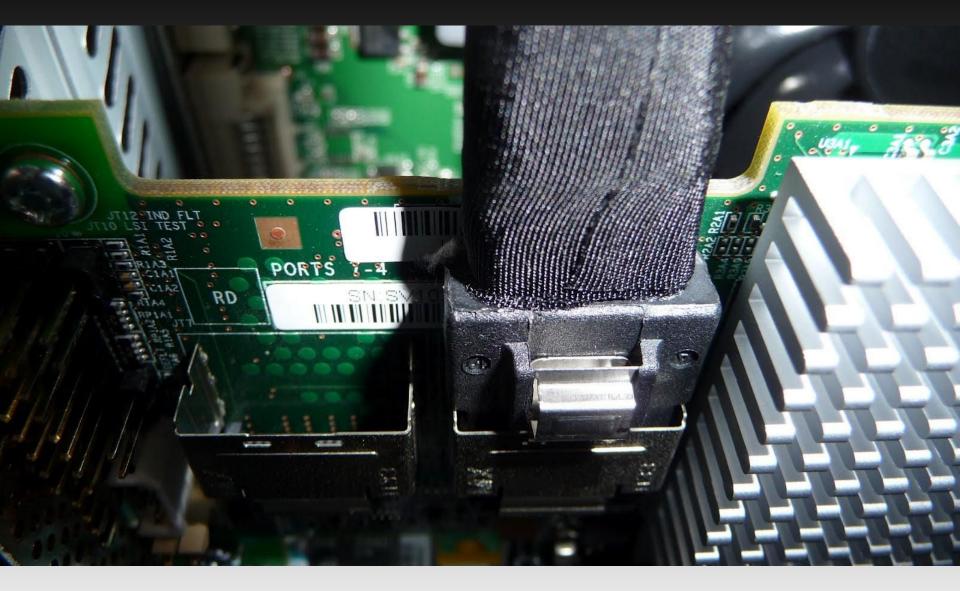

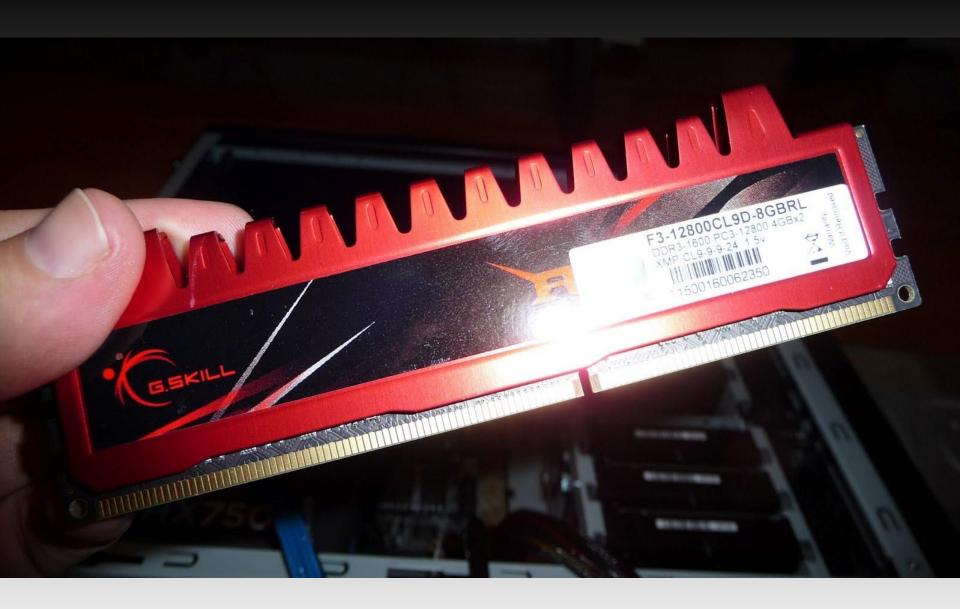

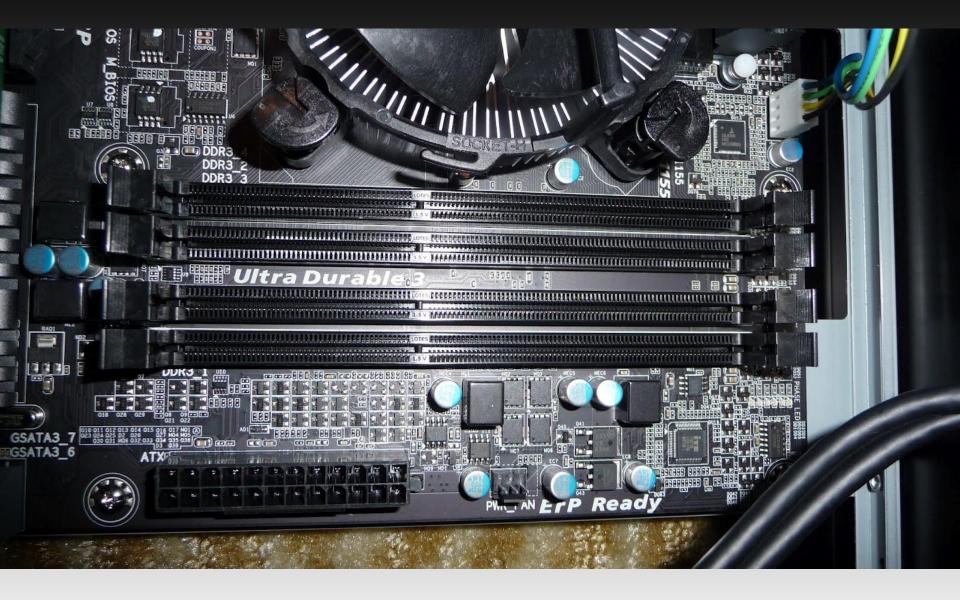

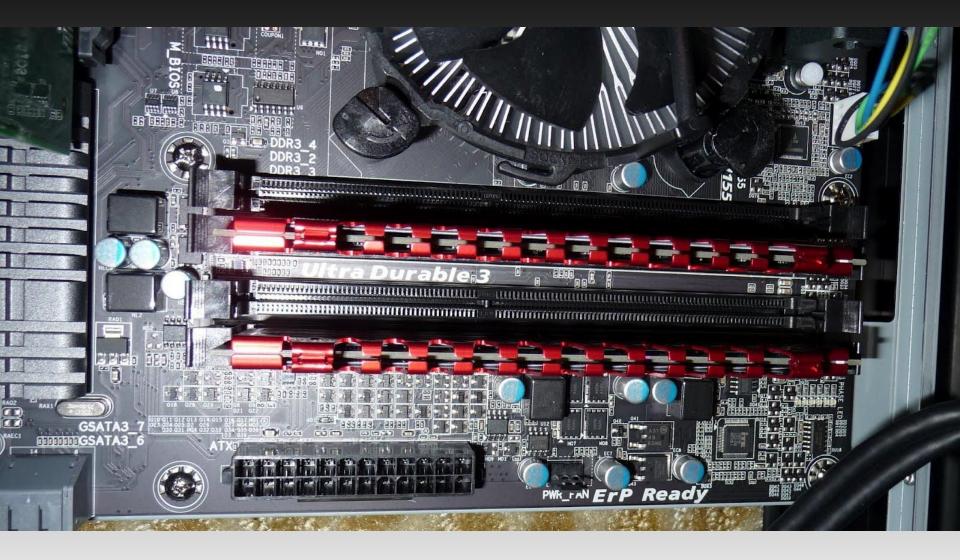

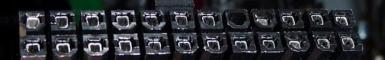

THE REPORT OF THE PARTY OF THE PARTY OF THE

1.

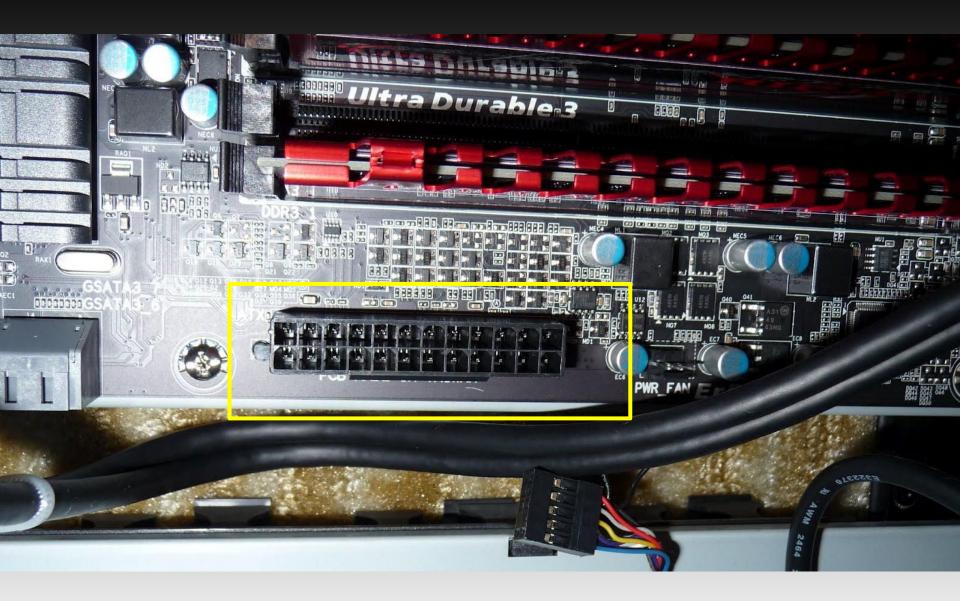

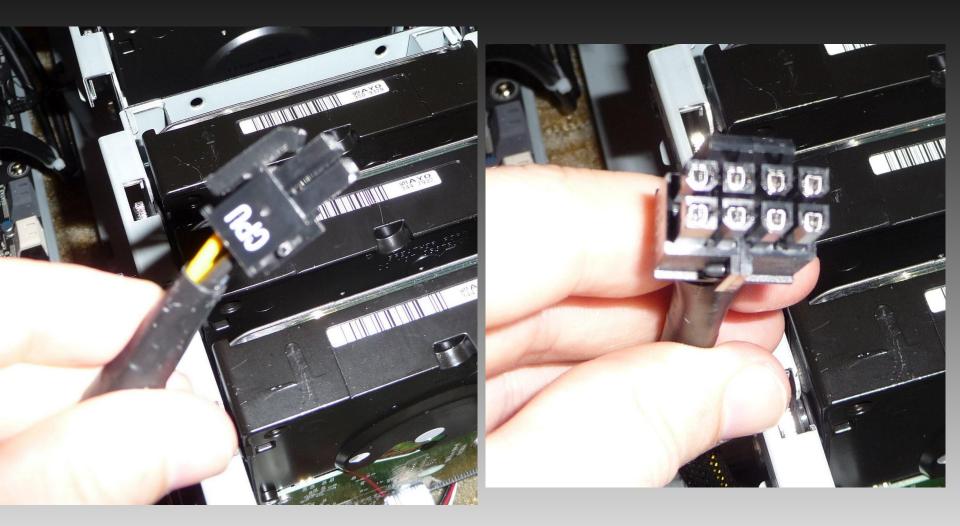

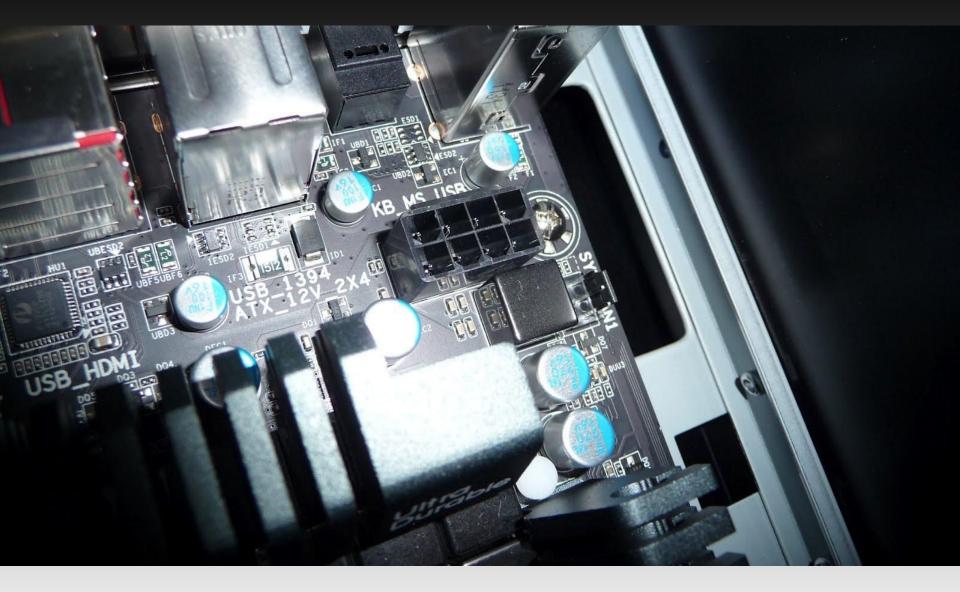

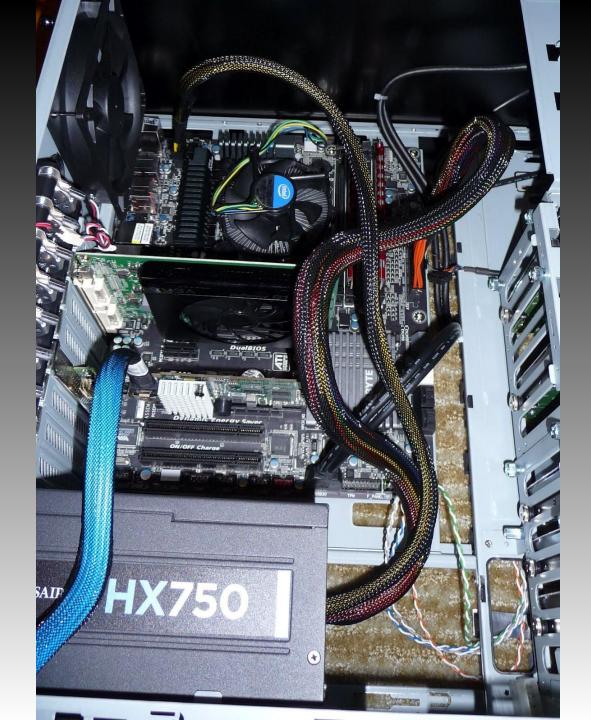

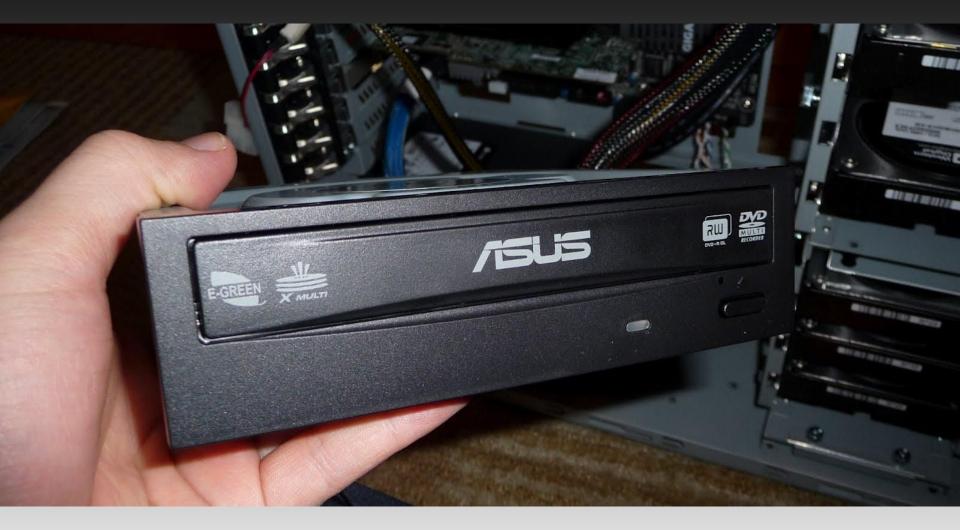

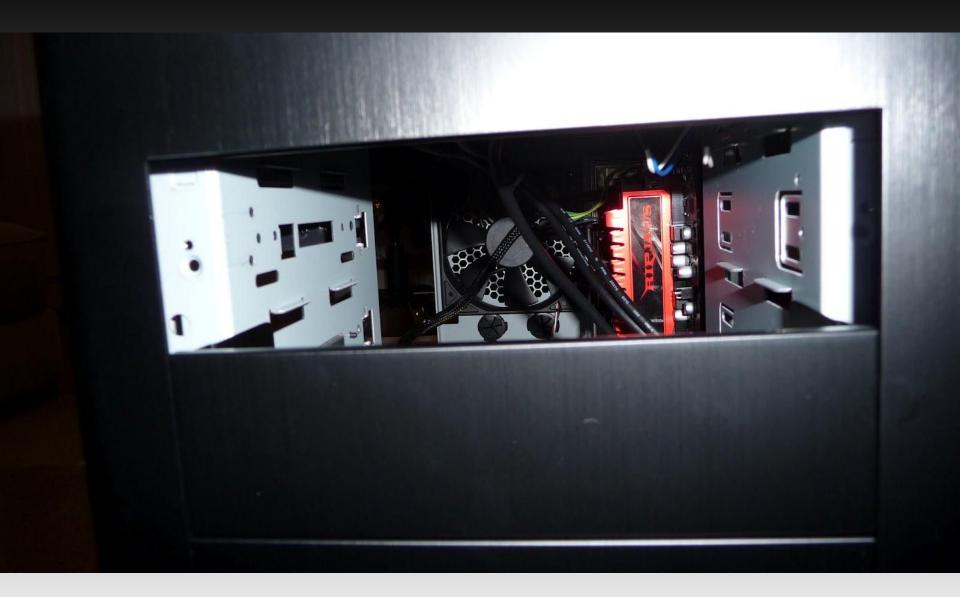

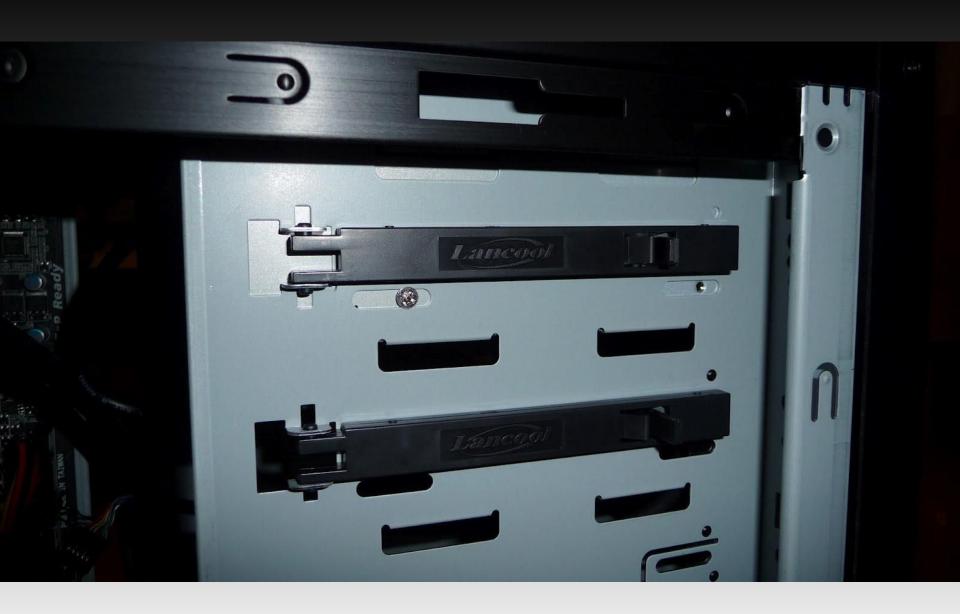

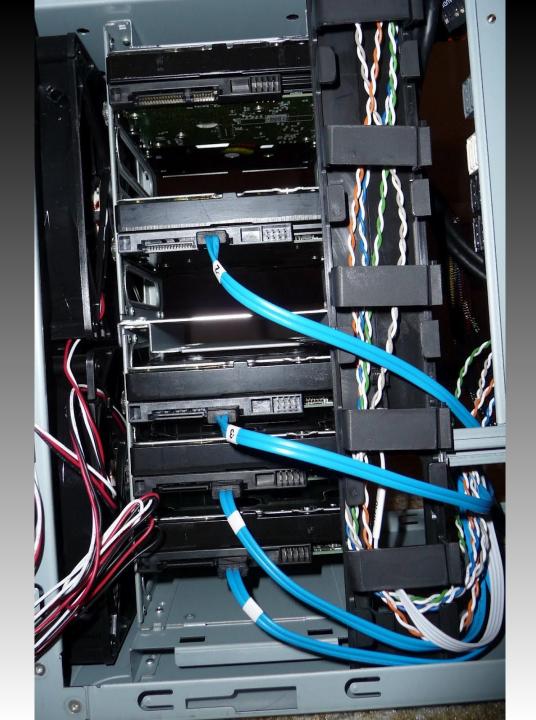

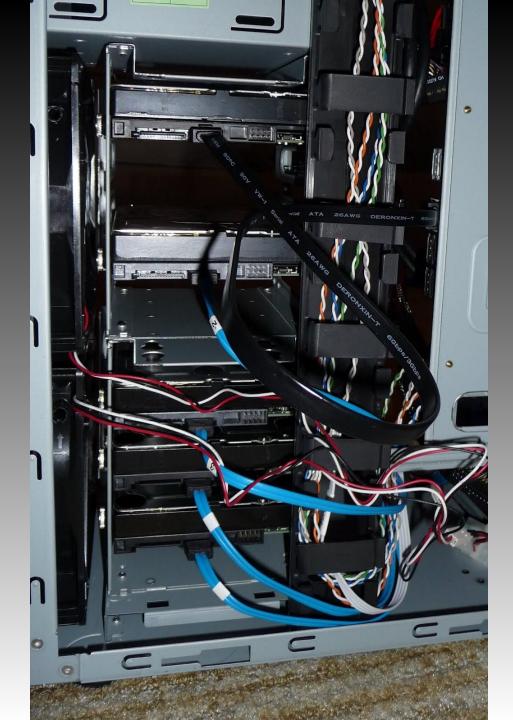

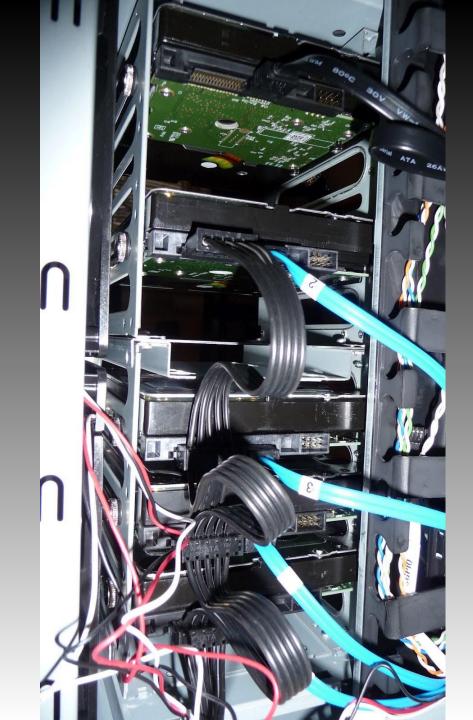

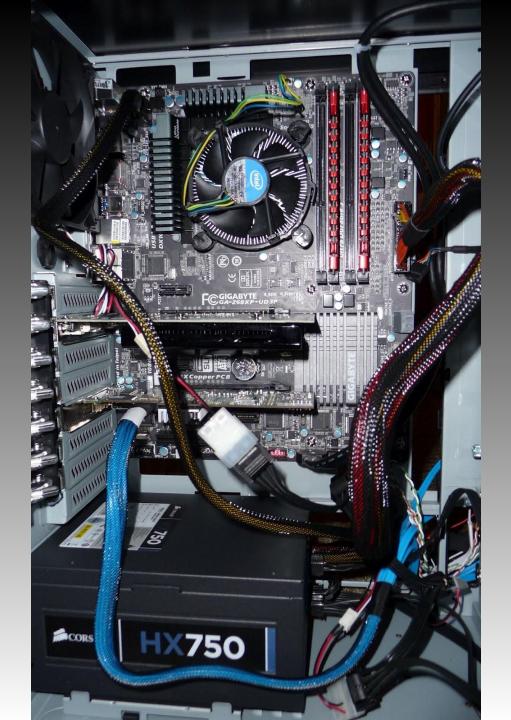

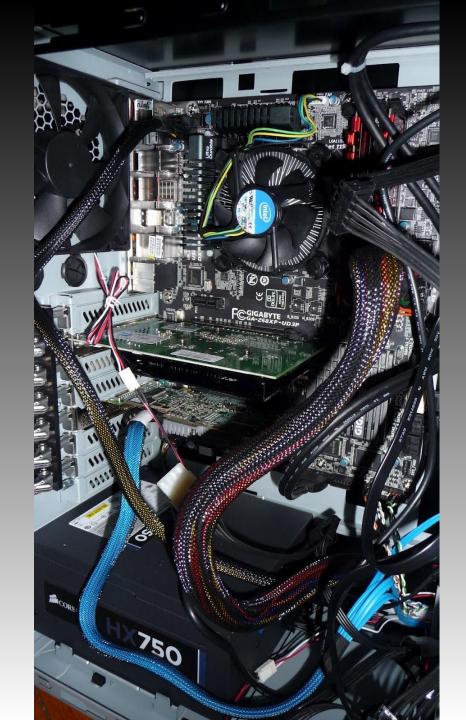

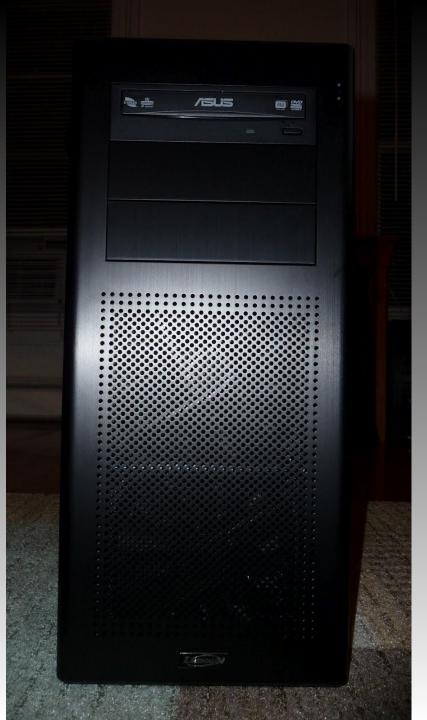

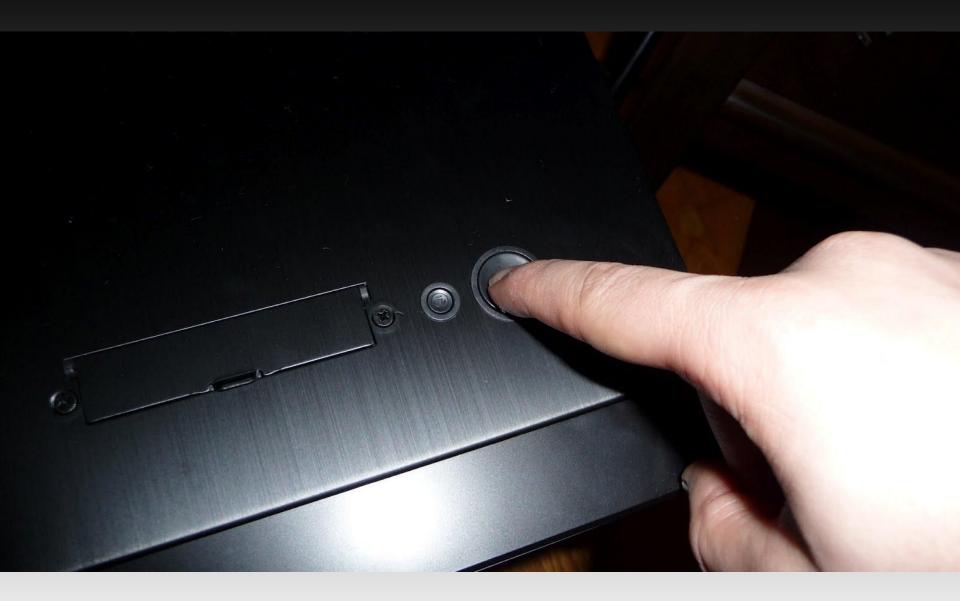

# Lights = Success!

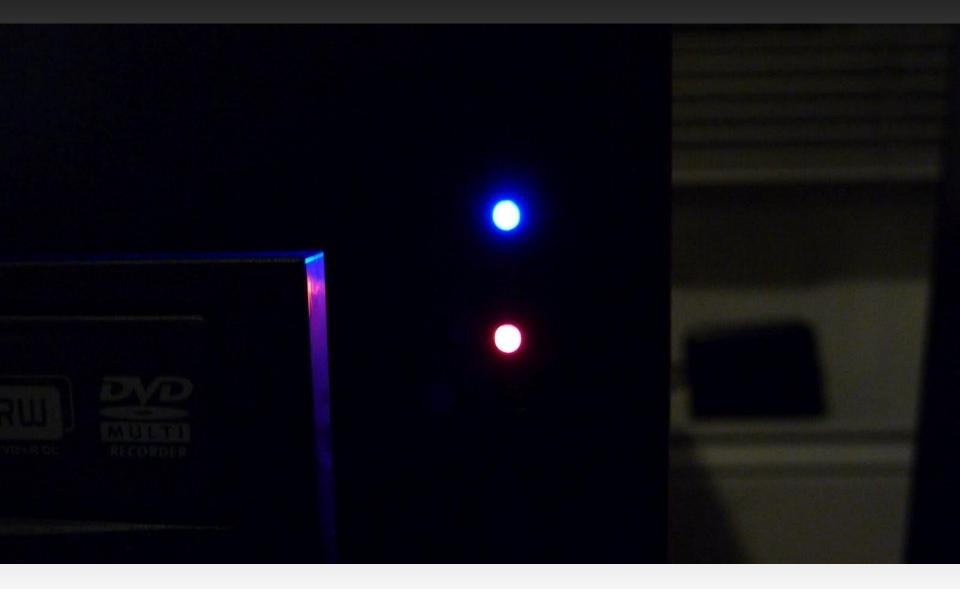

### Success = Beer!

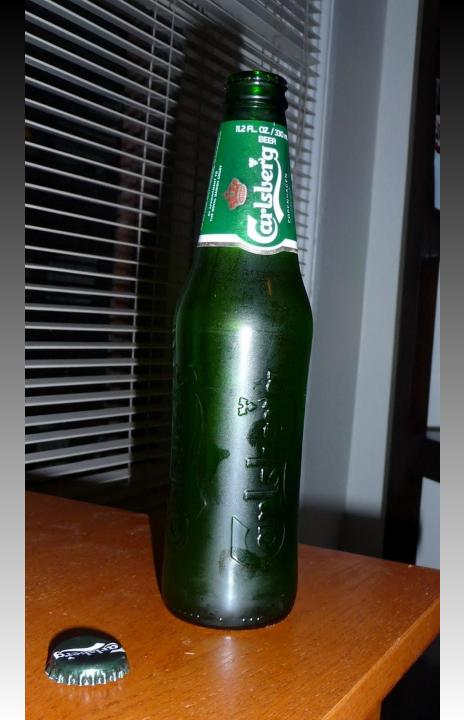

### **Common Problems:**

- Doesn't turn on
- No video
- Various tones from the Mother Board
- Reboot loop

### **Common Problems:**

- Doesn't turn on

Double check jumpers, make sure motherboard has power.

- No video
- Check CPU supplement power, RAM.
- Various beep tones from the Mother Board

Potentially bad CPU/RAM

- Reboot loop

Not enough power, faulty CPU, overheating.

# Disk setup

RAID 10

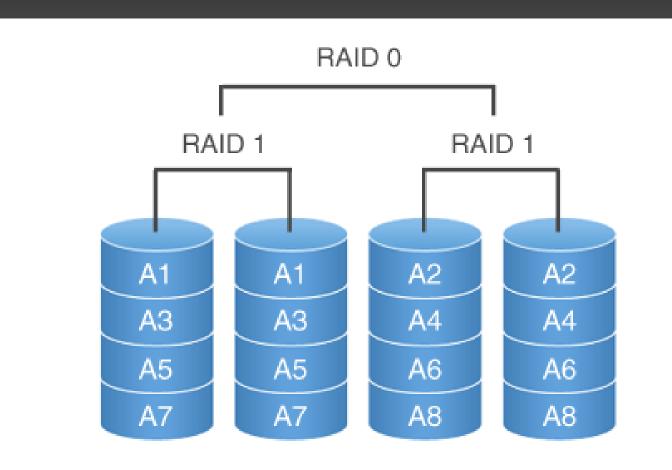

### What we will need to configure

ZFS - Storage pools, snapshots NFS - Performance, supported across OS's

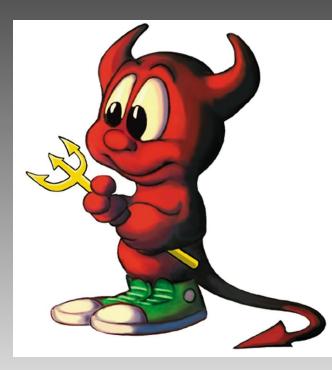

### First up, ZFS

#### Create a zpool

# zpool create pool1 da1

Turn off compression
# zfs set compression=off pool1

Turn off atime # z1s set atime=off pool1

Edit /etc/rc.conf zfs\_enable="YES"

# NFS pt. 1

Edit /etc/rc.conf nfs\_server\_enable="YES" rpcbind\_enable="YES" mountd\_enable="YES" mountd\_flags="-r"

Set permissions on your shared directory # chmod 775 /pool1 # chown root:staff /pool1

# NFS pt. 2

Edit /etc/exports

/pool1 -alldirs -network 192.168.1.0 -mask 255.255.255.0

Start rpcbind # /etc/rc.d/rpcbind start

Start nfsd # /etc/rc.d/nfsd start

#### Start mountd

# letc/rc d/mountd start

# **Troubleshooting NFS**

#### On a client host:

\$ showmount -e 192.168.1.102 Export list for 192.168.1.102: /pool1 192.168.1.0

Any change to /etc/exports must be reloaded # /etc/rc.d/mountd reload

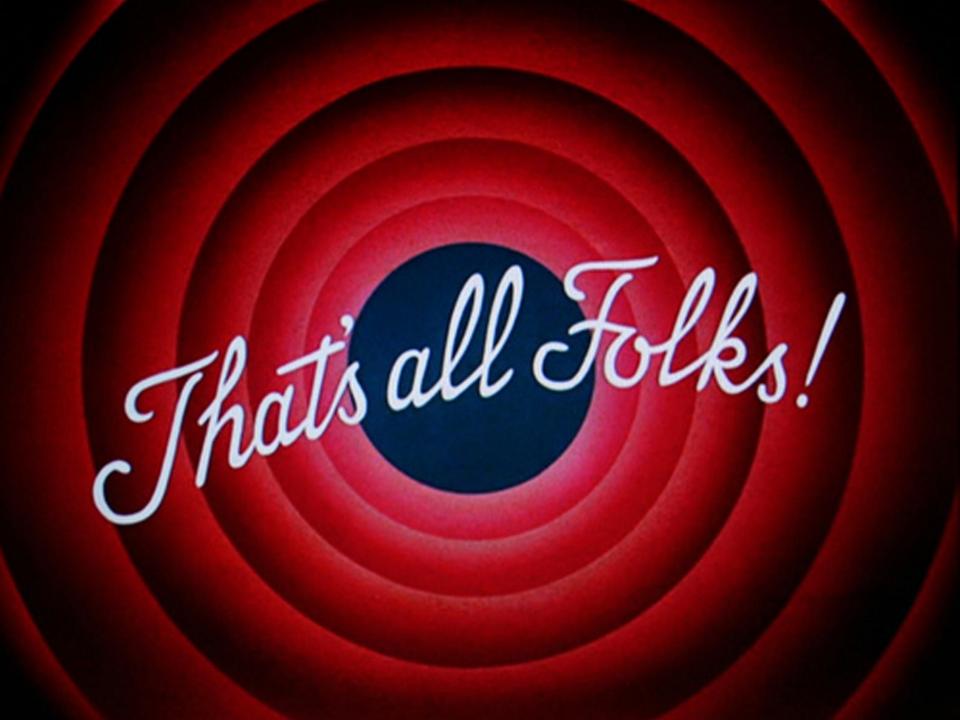